# Terminal de diagnosis Bluetooth CDP, de AutoCom

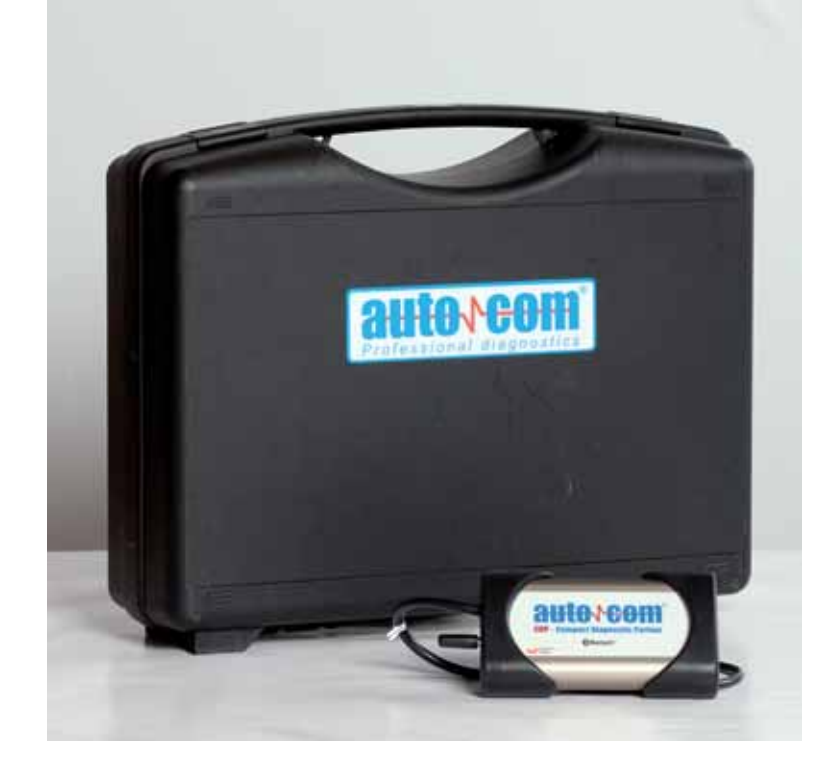

EL EQUIPO QUE MARCA LA PAUTA DE DIAGNOSIS DE **MIAC** (PROVEEDOR OFICIAL DE AUTOCOM EN ESPAÑA) ES EL CDP (COMPACT DIAGNOSTIC PARTNER), QUE INCORPORA EL SELLO ORIGINAL DATA®. ESTE SELLO GARANTIZA QUE EMPLEA DATOS ORIGINALES DEL FABRICANTE, BASÁNDOSE EN LA TECNOLOGÍA BLUETOOTH. EL FABRICANTE SUECO IMPLEMENTA EN ESTA HERRAMIENTA LAS **ÚLTIMAS TECNOLOGÍAS DE HARDWARE Y SOFTWARE**

## Publicado en: **Cesviteca**

**www.cesvimap.com** El equipo de diagnóstico CDP Pro instalado sobre un PC presenta una interfaz gráfica rápida e intuitiva, que permite la selección y diagnosis de un vehículo en pocos clicks de ratón.

### **Utilización y manejo**

Los iconos rápidos del menú izquierdo se corresponden con la selección del vehículo, información e historial. Mediante el icono Selección del vehículo podemos diferenciar el tipo de vehículo a diagnosticar (marca, modelo y año), el sistema y su tipo o variante, así como otras opciones, dependiendo del componente. Hay diferentes calculadores de diagnóstico, en función del vehículo

**D** Pantalla principal w Historial w Historial

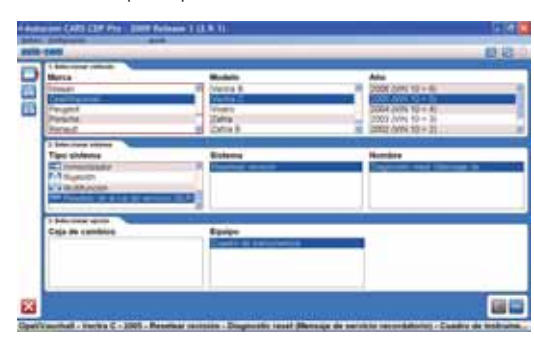

seleccionado; no obstante, como mínimo, incluye el diagnóstico del calculador de gestión del motor.

Con el icono de acceso rápido Información, el software nos indica el lugar donde se encuentra ubicado el conector de diagnóstico de ese sistema en el vehículo seleccionado y el tipo de conector adecuado para el diagnóstico. Una vez establecida la comunica ción, el equipo recuperará los datos del vehículo y pasará a la pantalla de las aplicaciones disponibles para ese modelo y sistema. Es posible recuperar un trabajo realizado an teriormente acudiendo al icono de acceso rápido Historial, situado en el menú izquierdo de la pantalla.

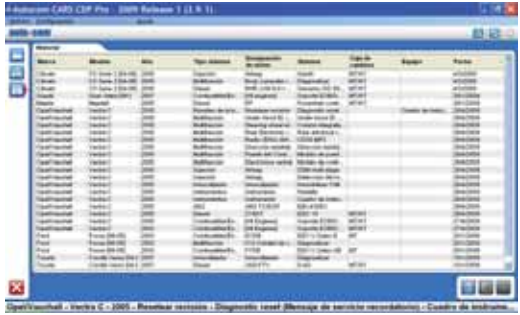

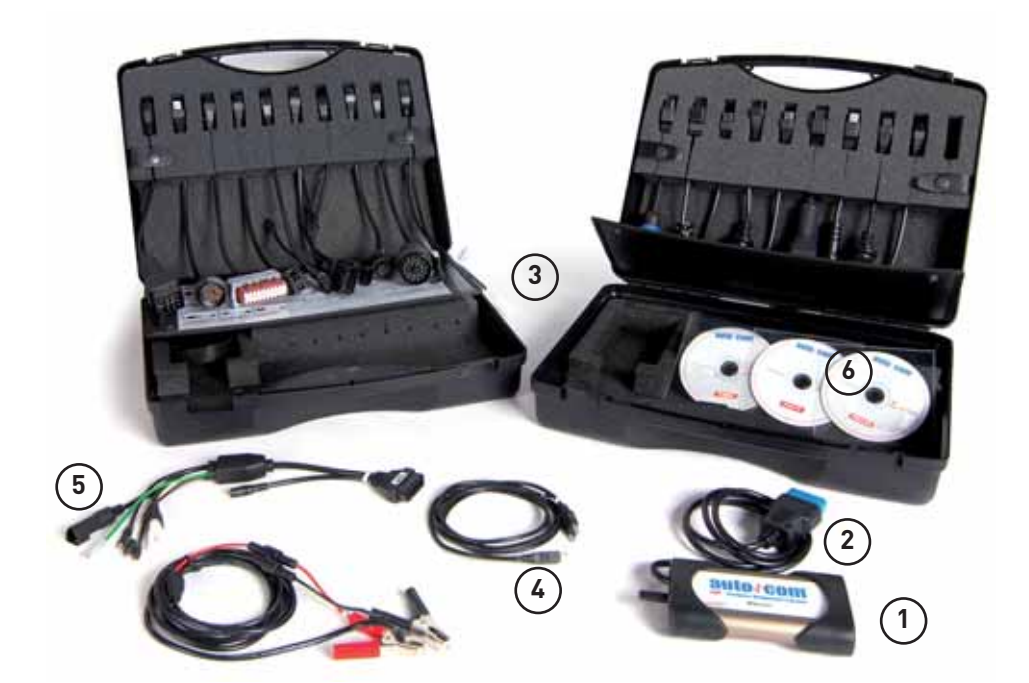

#### **Descripción del equipo**

- 1. Multiplexador
- 2. Cable de diagnóstico
- 3. Cables ECU
- 4. Cableado auxiliar USB
- 5. Cablería de diagnóstico líneas K-L.
- 6. Software original Cars y Trucks y actualizaciones del equipo.

 $\triangleright$  Componentes del equipo

Desde él se accede a información de trabajos realizados con anterioridad y clasificada según marca, modelo, año, tipo de sistema, designación del motor, sistema, equipo y fecha en la que se accedió al componente. En la pantalla principal aparecen otros iconos de acceso rápido: son los correspondientes a las funciones de diagnosis del vehículo y función scantool. El icono diagnosis realiza un diagnóstico específico de un determinado vehículo y de alguno de sus sistemas electró nicos. Se acompaña de un icono que puede o no aparecer, en función del vehículo con el que estamos trabajando; se trata del icono búsqueda de sistemas, mediante el cual podemos

realizar un test global de diagnosis en el vehículo, localizando los sistemas presentes y evaluando los fallos localizados en memoria. Los iconos situados en la parte superior derecha de la pantalla nos dan acceso a la función scantool, mediante la cual podemos realizar el diagnóstico normalizado EOBD en aquellos vehículos que tengan implantado este sistema; sólo facilitará información relativa a los sistemas anticontaminación. Se trata de un protocolo normalizado legalmente e idéntico para todos los modelos. Otro icono que aparece es el de ayuda, y el de proceso, donde indica que se está realizando la conexión del terminal con el multiplexador ■

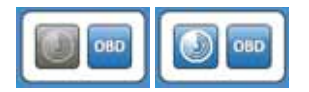

**D** Función de búsqueda de sistema habilitada

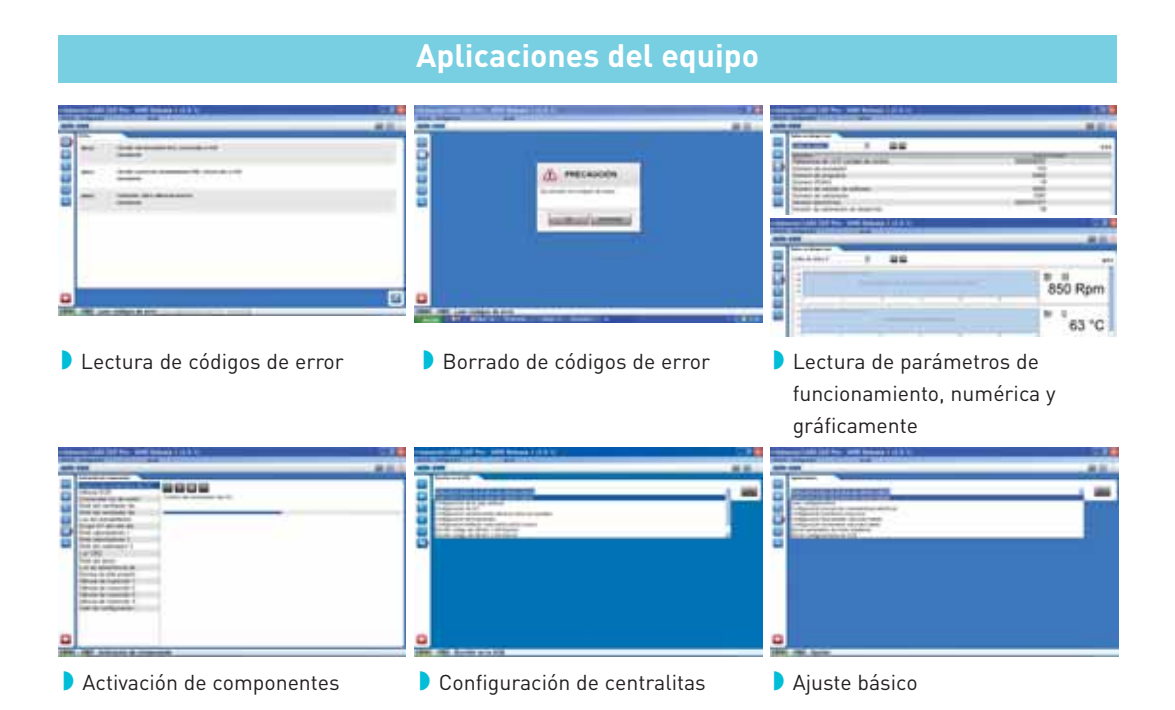